## Guide to register and complete CFD online course

This is the website to sign up and take the online test.

http://sips.abs.org.sg/

1) On the right side of the page, click on "New User" as shown below and fill in your details.

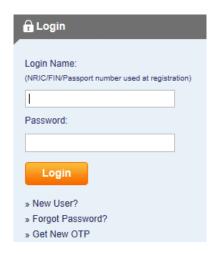

2) Log in to the site and click on Launch Course under CFDs.

## » Contracts for Difference (CFDs)

Contracts for Difference (commonly known as "CFDs") are derivative products and the trading of the CFDs involves two parties - the buyer and the seller. The buyer or seller, each with a view of the market, takes a position on asset price movements without owning the underlying asset.

- 3) Complete the course. You can take the test as many times as required to pass. Once passed, a certificate will be generated.
- 4) You will then be brought back to the main page. Download the certificate and print it.

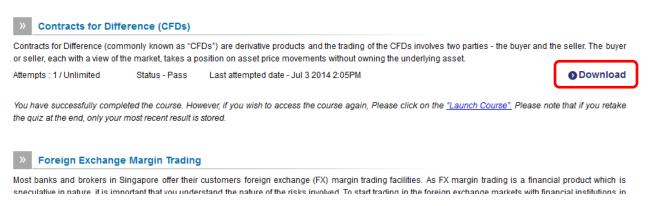

5) Submit the certificate together with a new application form with the most up-to-date information for account opening.